# CNIT 127: Exploit Development

### Lecture 7: 64-bit Assembler

Not in textbook

Rev. 3-21-22

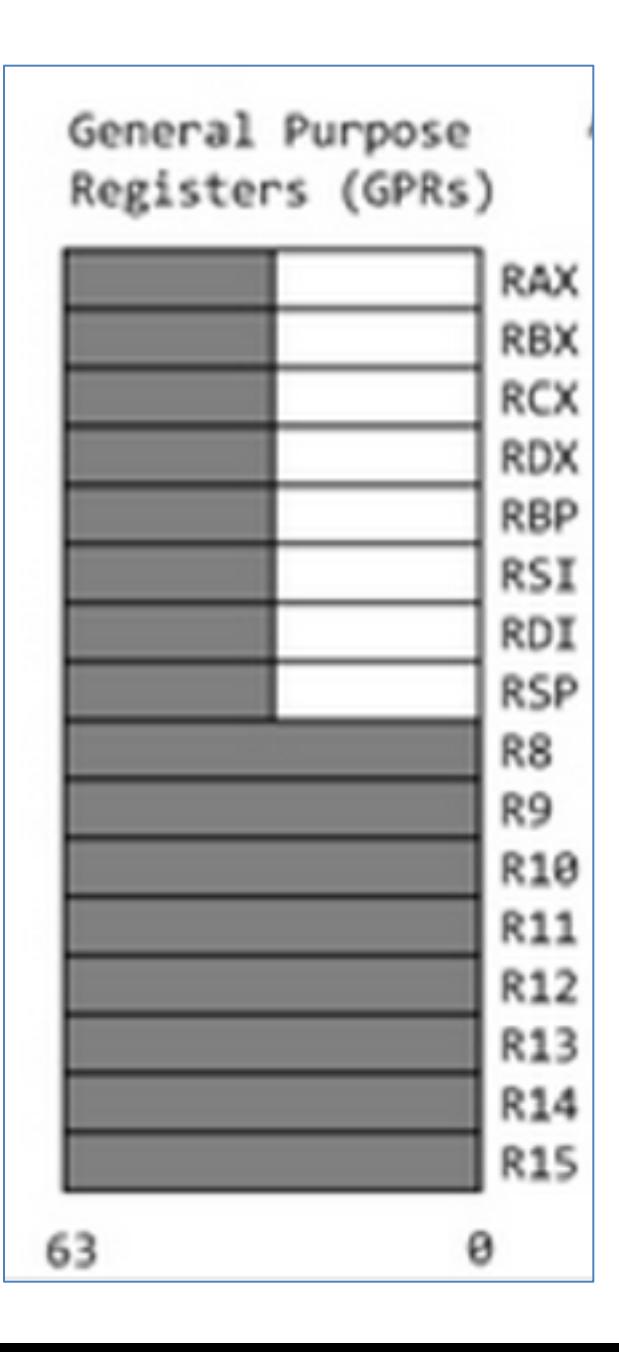

# 64-bit Registers

- rip = Instruction pointer
- rsp = top of stack

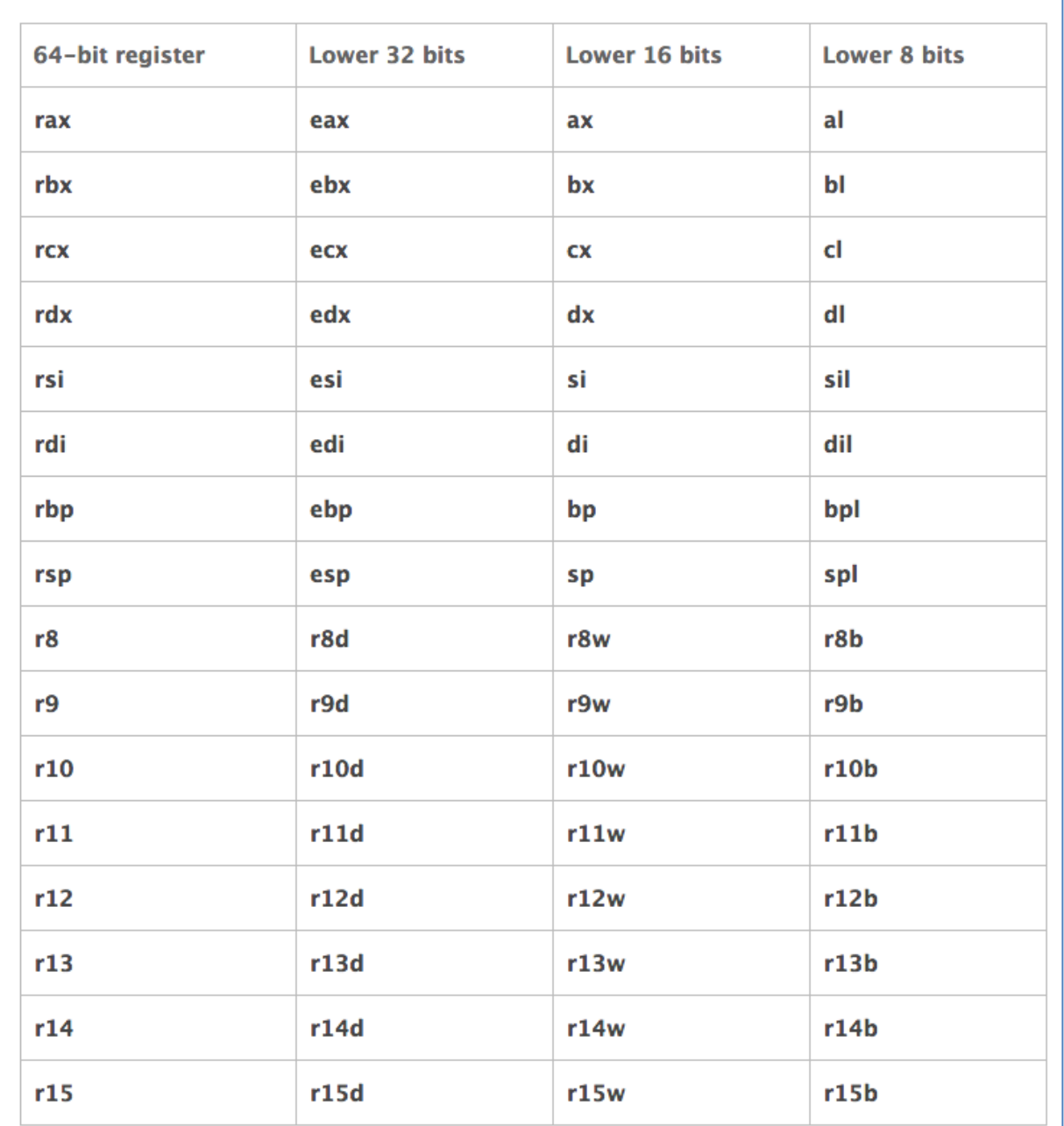

# Windows Limitations

- Windows doesn't implement full 64-bit addressing
- Windows Server 2016 Datacenter and Win 10 Pro 64-bit Pro uses 48 bits
	- Max. 24 TB RAM
	- Could in principle address 256 TB
- Link L7r

### **Windows Version Limitations**

• Ability to use up to 128 GB (Windows XP/Vista), 192 GB (Windows 7), 512 GB (Windows 8), 1 TB (Windows Server 2003), 2 TB (Windows Server 2008/Windows 10), 4 TB (Windows Server 2012), or 24 TB (Windows Server 2016) of physical random access memory (RAM).<sup>[78]</sup>

 $\cdot$  Link L7r

# OS Limitations

• OS uses top half

• User programs use lower half

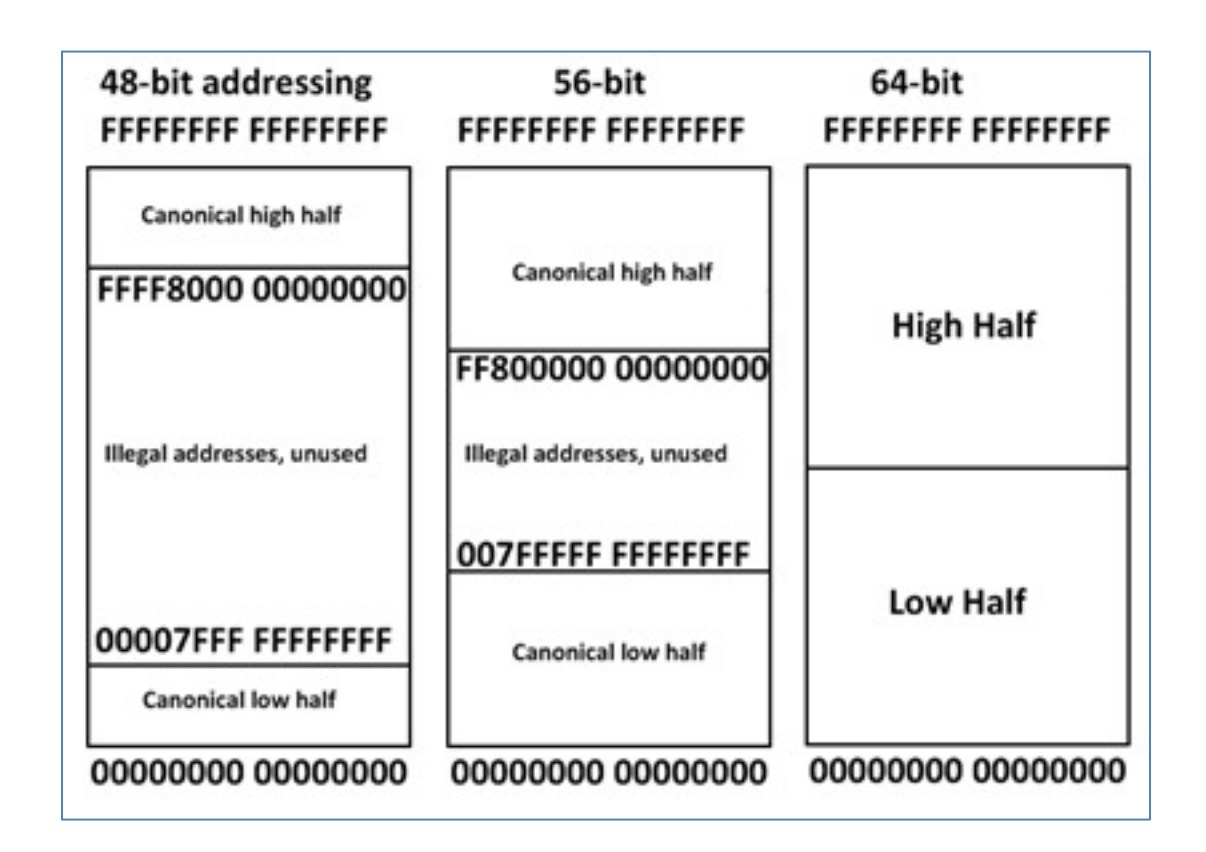

## System Calls

• syscall replaces INT 80

• System Calls

• The kernel or system call interface uses registers RDI, RSI, RDX, R10, R8, R9 for passing arguments in that order. A maximum of 6 parameters can be passed.

• The number of the system call is passed in the register RAX.

No argument is passed on the stack. O

#### L7h: Searchable Linux Syscall Table

Instruction: syscall

**Return value found in: 8rax** 

Syscalls are implemented in functions named as in the *Entry point* column, or with the DEFINE SYSCALLx (%name% macro.

Relevant man pages: syscall(2), syscalls(2)

Double click on a row to reveal the arguments list. Search using the fuzzy filter box.

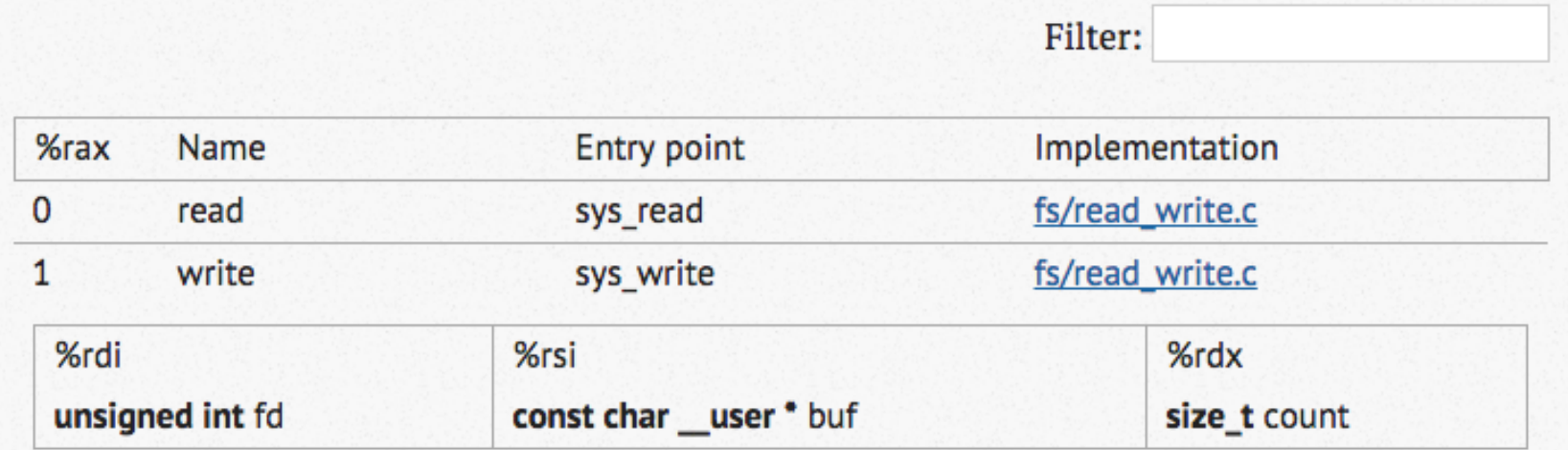

#### L7c: Introduction to x64 Assembly Intel Developer Zone

• More details about registers

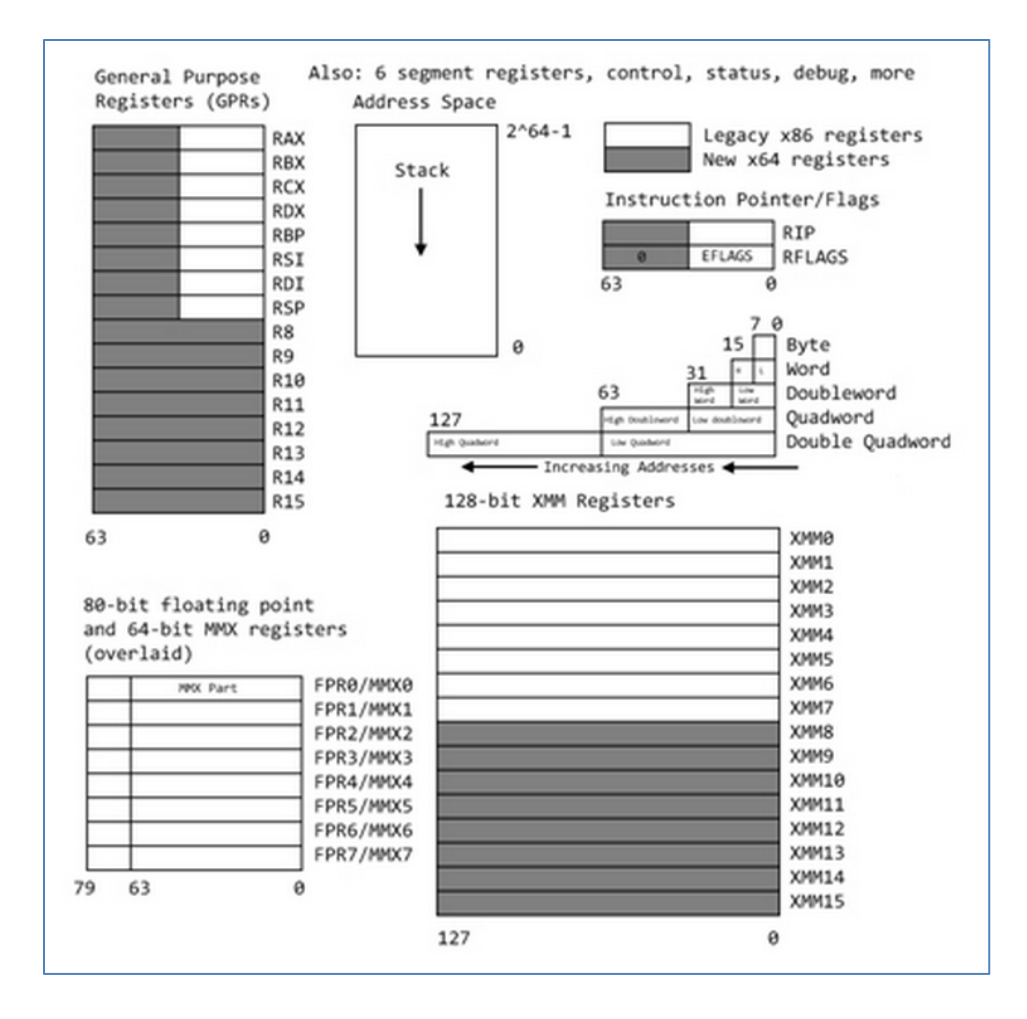

### Common Opcodes

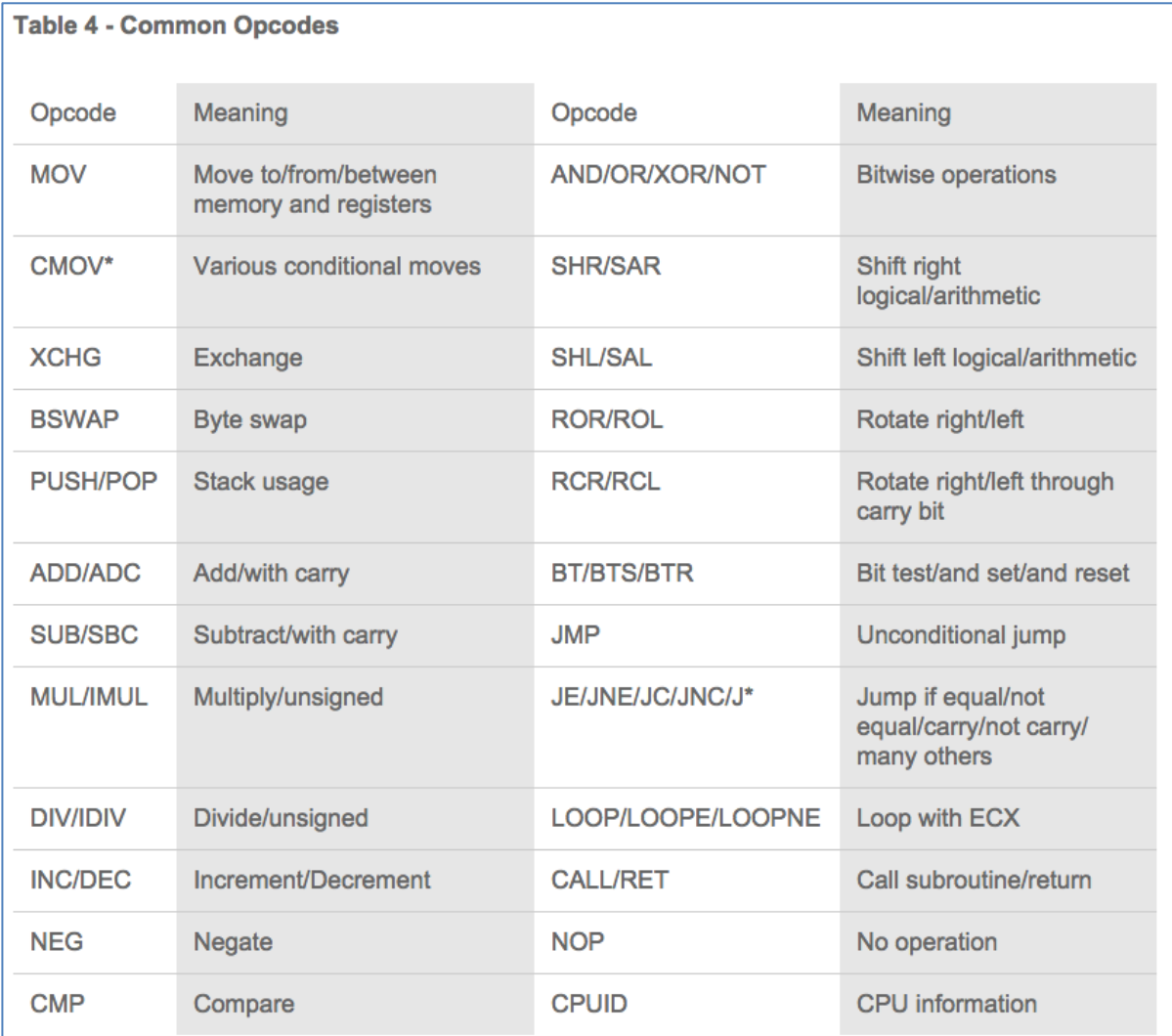

# Syscall 1: Write

#### **Understanding Syscall 1: Write**

From the Linux Syscall Table, this call is specified as:

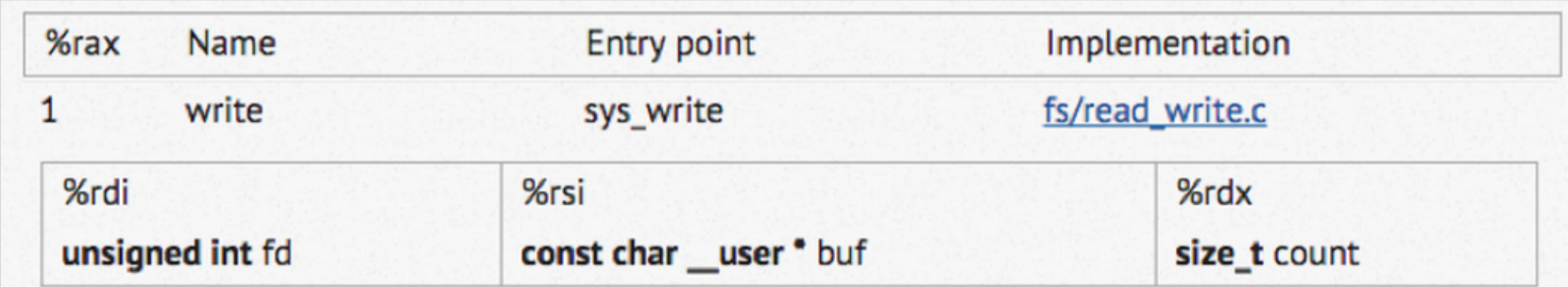

So to write text to the console, we must do these things:

- Set rax to 1 to specify the "write" syscall
- Set rdi to 1 (the file descriptor for stdout, the console)
- Push the string onto the stack
- Set rsi to rsp (the stack pointer)
- Set rdx to the length of the string
- Call syscall

#### Simplest Program: ABC

#### Works, then Crashes (no exit)

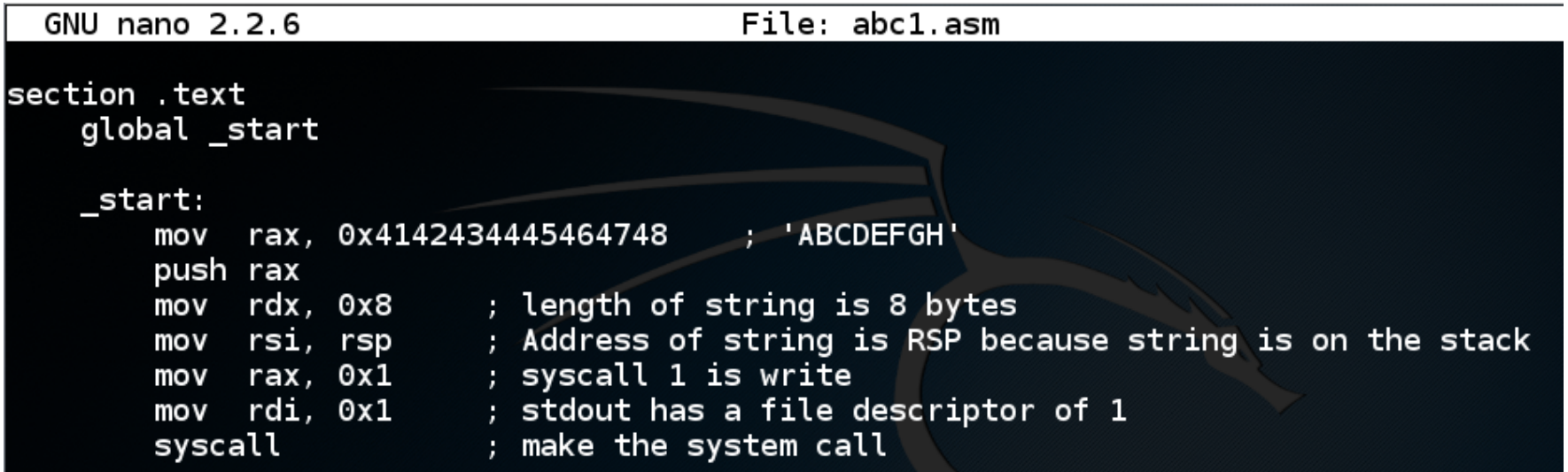

#### sudo apt install yasm

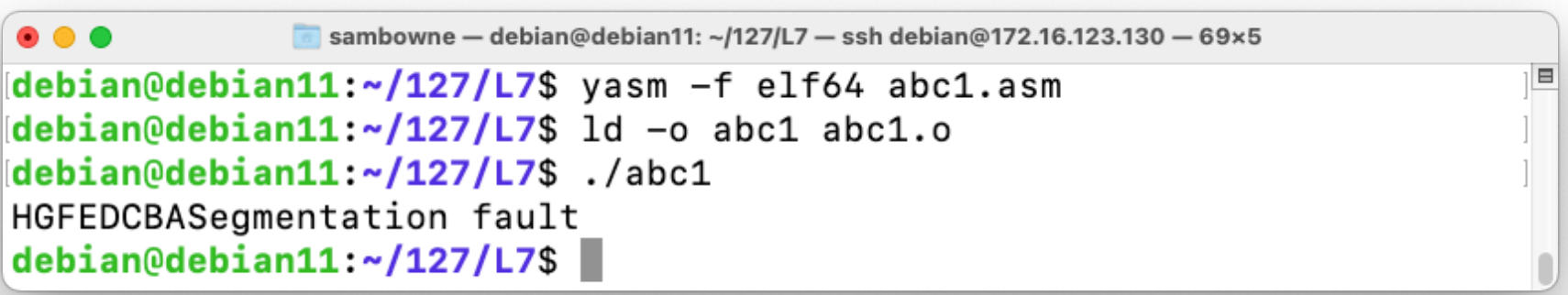

#### Exit

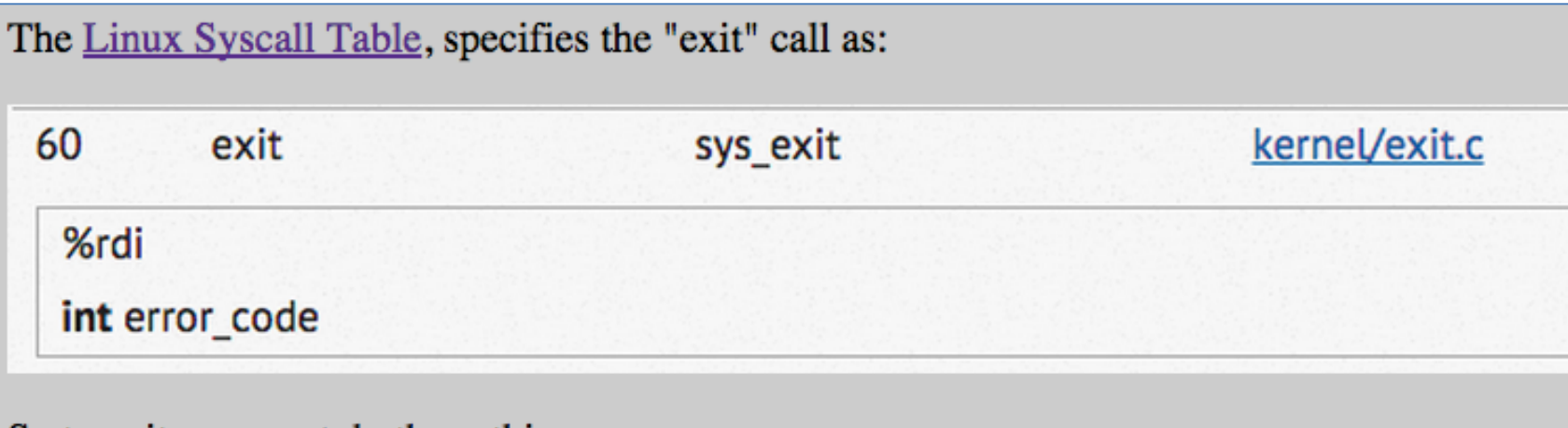

So to exit, we must do these things:

- Set rax to 0x3c (60 in decimal) to specify the "exit" syscall
- Call syscall

# Works Without Crashing

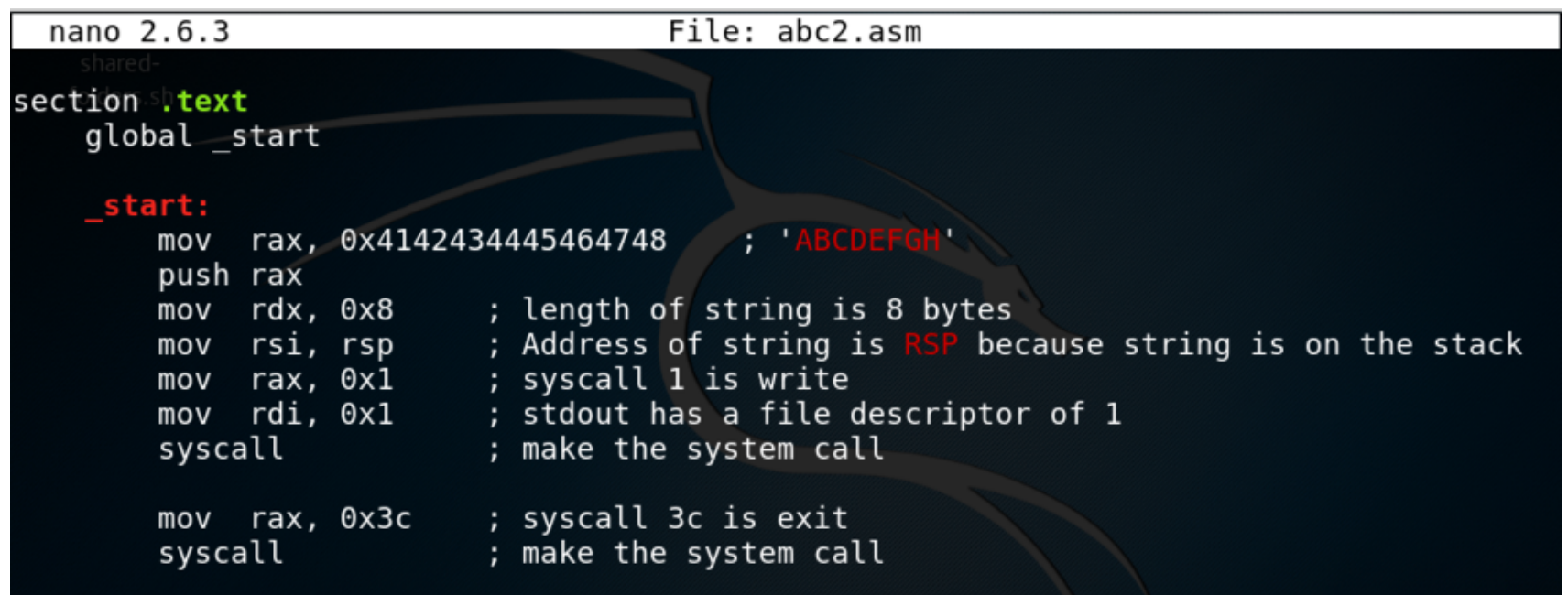

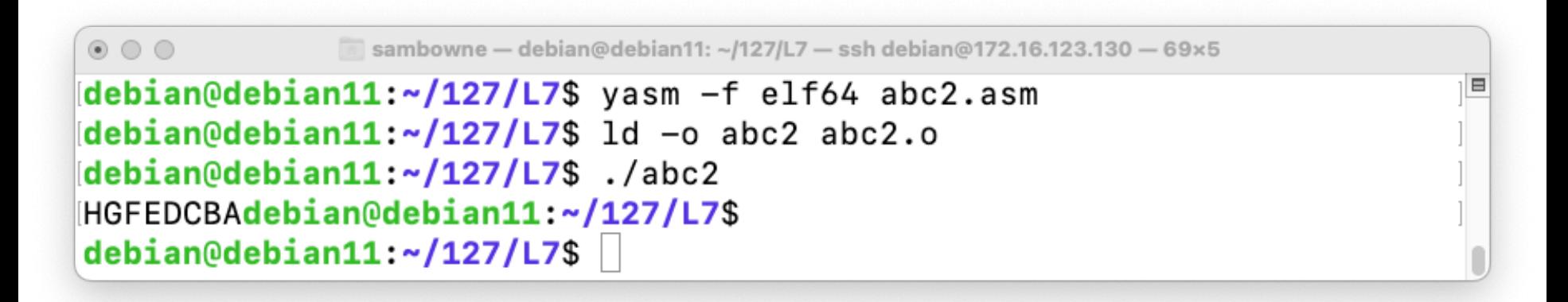

#### Letters in Order

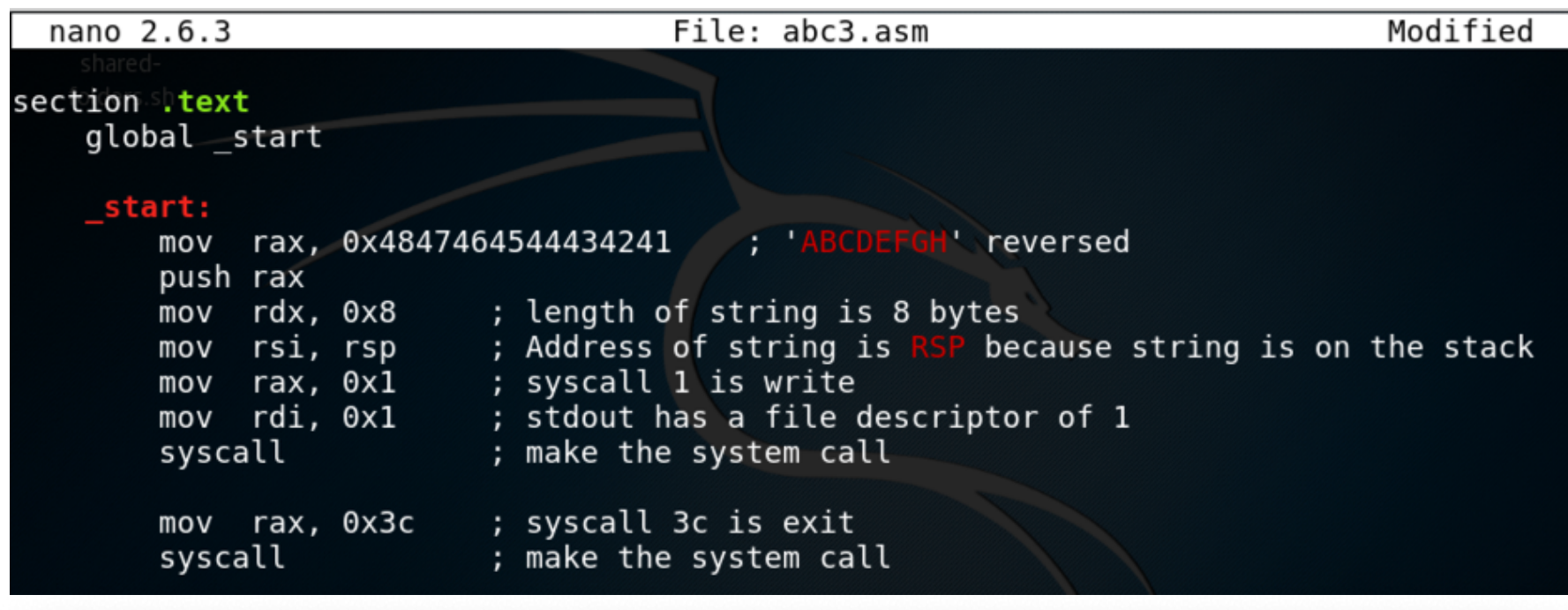

 $\begin{picture}(20,20) \put(0,0){\line(1,0){10}} \put(15,0){\line(1,0){10}} \put(15,0){\line(1,0){10}} \put(15,0){\line(1,0){10}} \put(15,0){\line(1,0){10}} \put(15,0){\line(1,0){10}} \put(15,0){\line(1,0){10}} \put(15,0){\line(1,0){10}} \put(15,0){\line(1,0){10}} \put(15,0){\line(1,0){10}} \put(15,0){\line(1,0){10}} \put(15,0){\line(1$ sambowne - debian@debian11: ~/127/L7 - ssh debian@172.16.123.130 - 59x5 debian@debian11:~/127/L7\$ yasm -f elf64 abc3.asm Ε debian@debian11:~/127/L7\$ ld -o abc3 abc3.o debian@debian11:~/127/L7\$ ./abc3 debian@debian11:~/127/L7\$ debian@debian11:~/127/L7\$

# Using a .data section

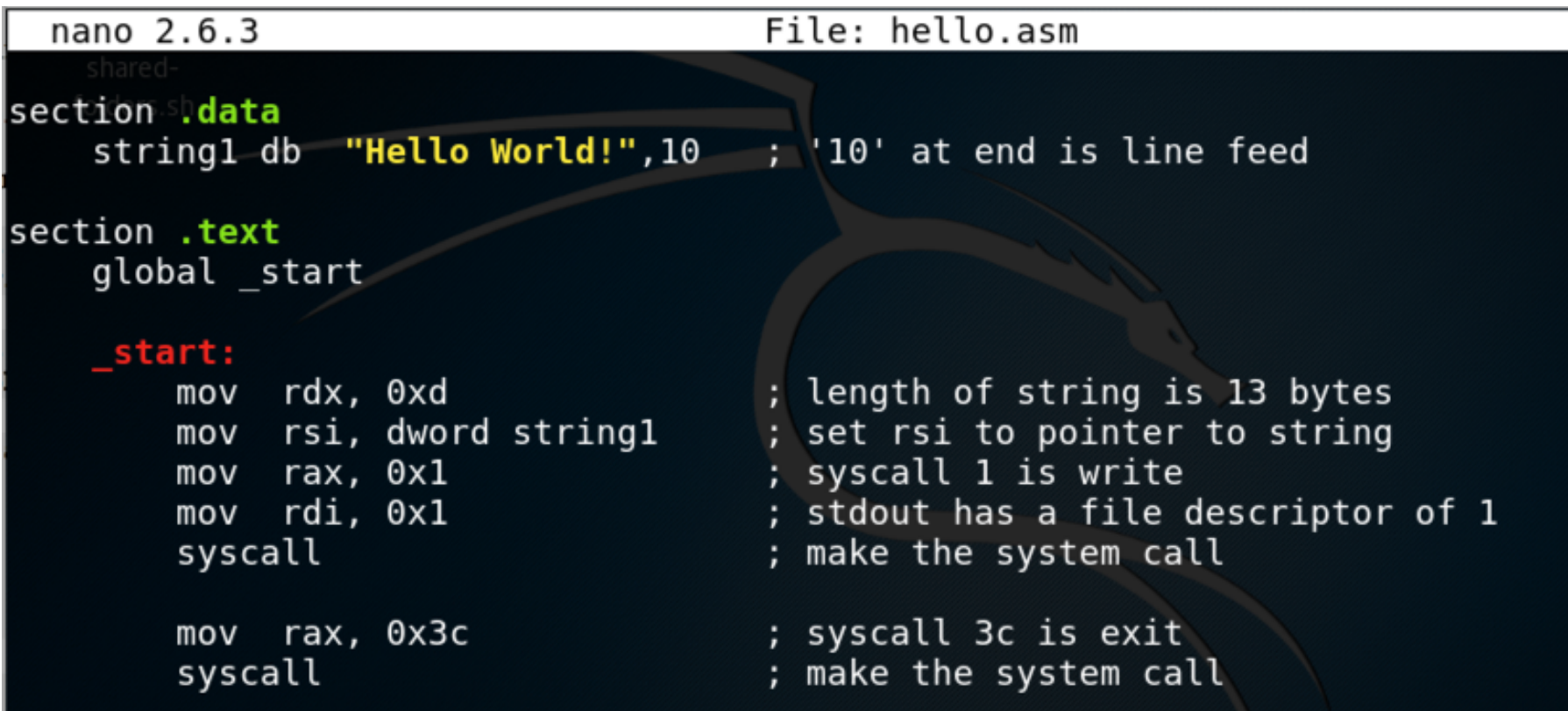

• db = "Define Byte"

# Objdump

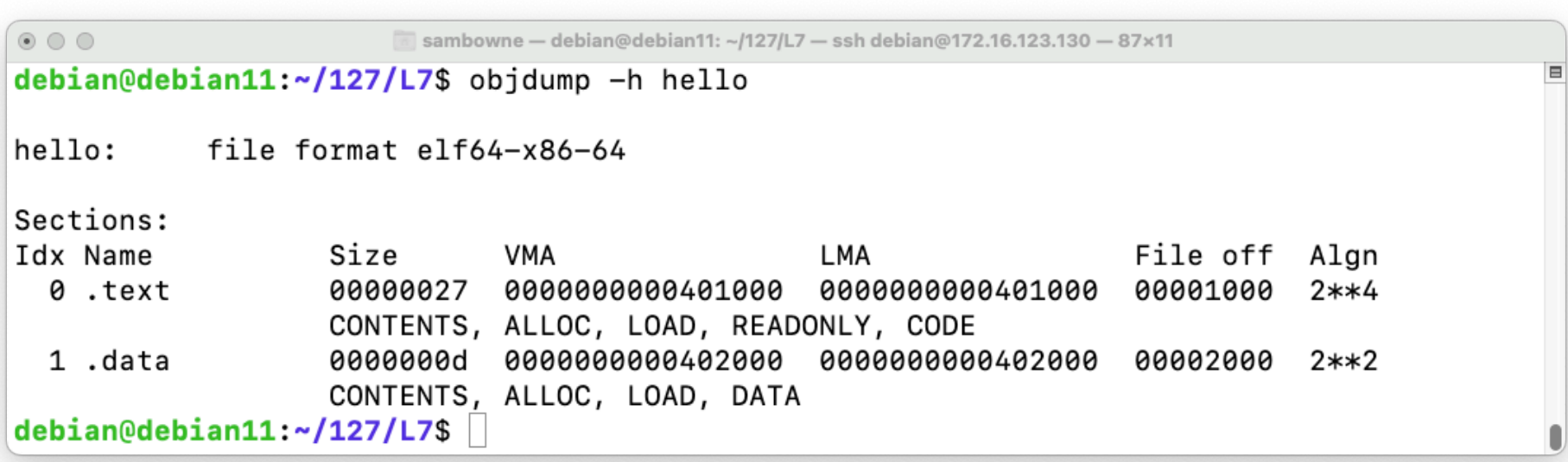

### Objdump

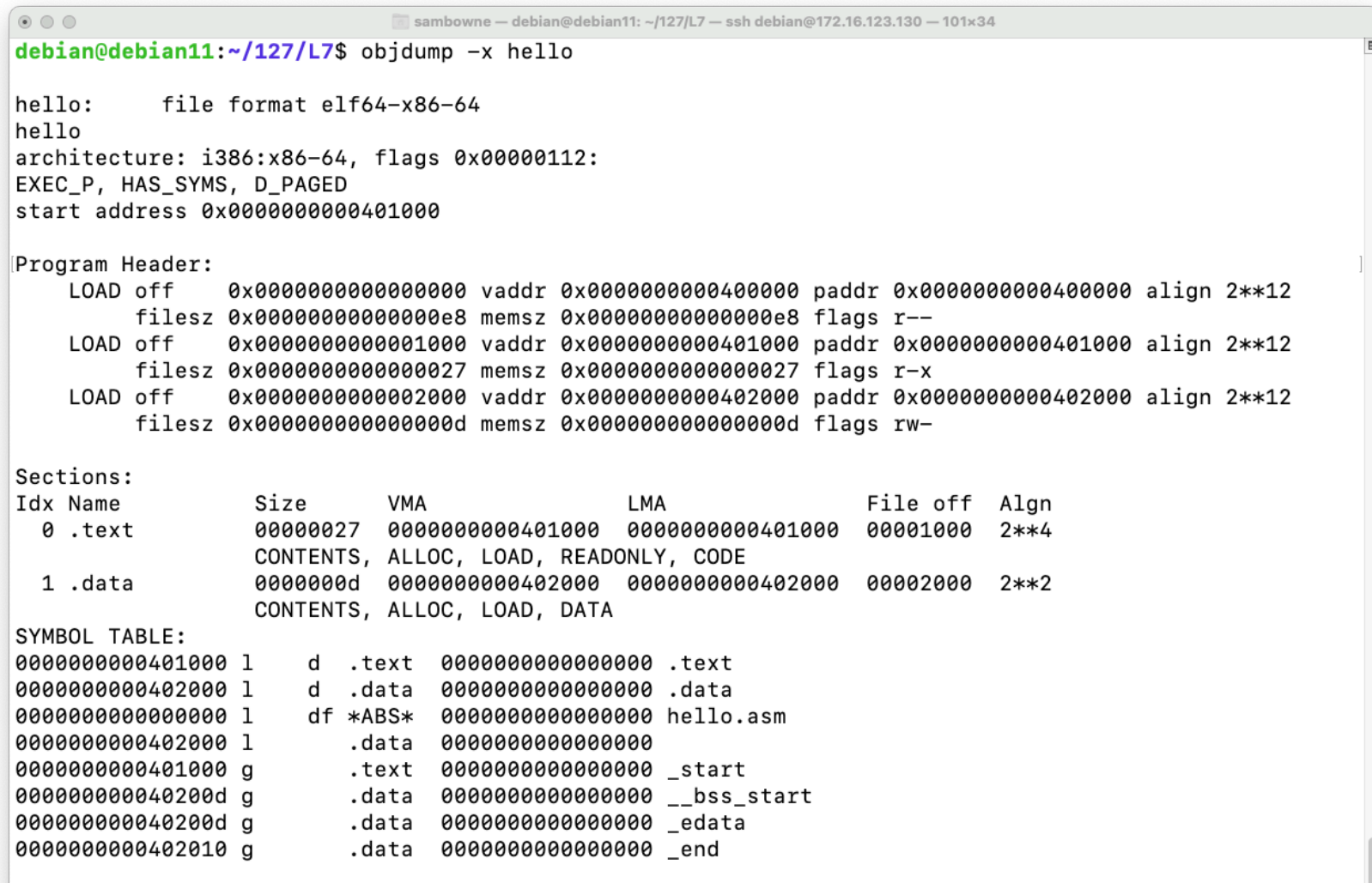

# Using gdb

```
\bullet \bullet \bulletsambowne — debian@debian11: ~/127/L7 — ssh debian@172.16.123.130 — 101×20
debian@debian11:~/127/L7$ qdb -q hello
Reading symbols from hello...
(No debugging symbols found in hello)
(adb) starti
Starting program: /home/debian/127/L7/hello
Program stopped.
0x0000000000401000 in start ()
(gdb) info proc mappings
process 21151
Mapped address spaces:
          Start Addr
                                  End Addr
                                                  Size
                                                            Offset objfile
                                                               0x0 /home/debian/127/L7/hello
             0x400000
                                  0x401000
                                                0x1000
             0x401000
                                 0x402000
                                                0x1000
                                                            0x1000 /home/debian/127/L7/hello
             0x402000
                                  0x403000
                                                0x1000
                                                            0x2000 /home/debian/127/L7/hello
      0x7ffff7ff9000
                           0x7ffff7ffd000
                                                0x4000
                                                               0x0 [vvar]
      0x7ffff7ffd000
                           0x7ffff7fff000
                                                0x2000
                                                               0x0 [vdso]
      0x7ffffffde000
                           0x7fffffffff000
                                               0x21000
                                                               0x0 [stack]
(gdb)
```
• There are three "hello.out" sections

#### ELF Header

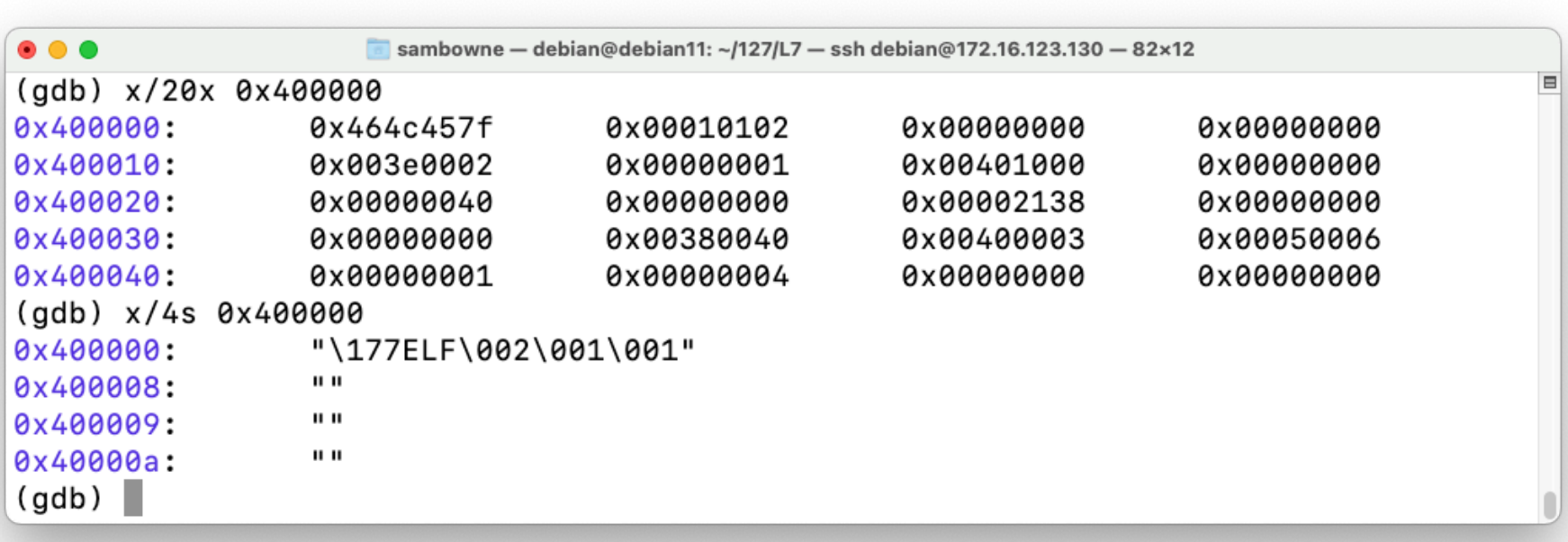

#### .text and .data Sections

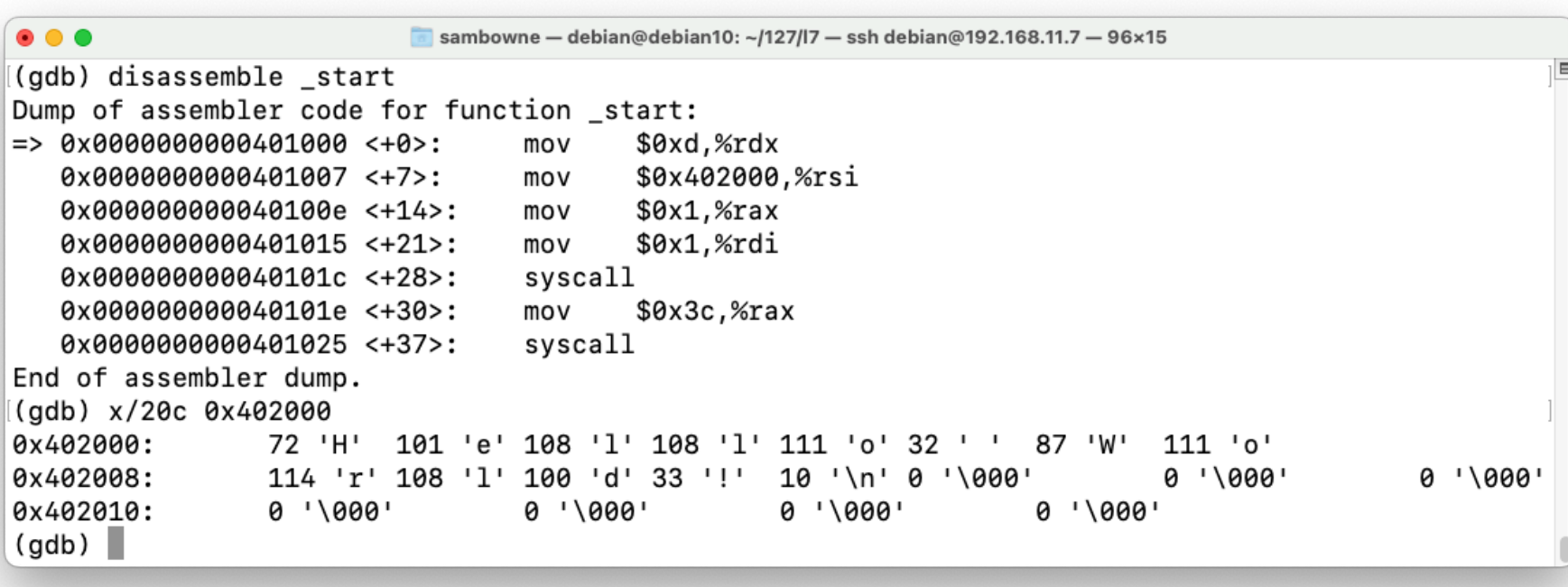

#### info registers

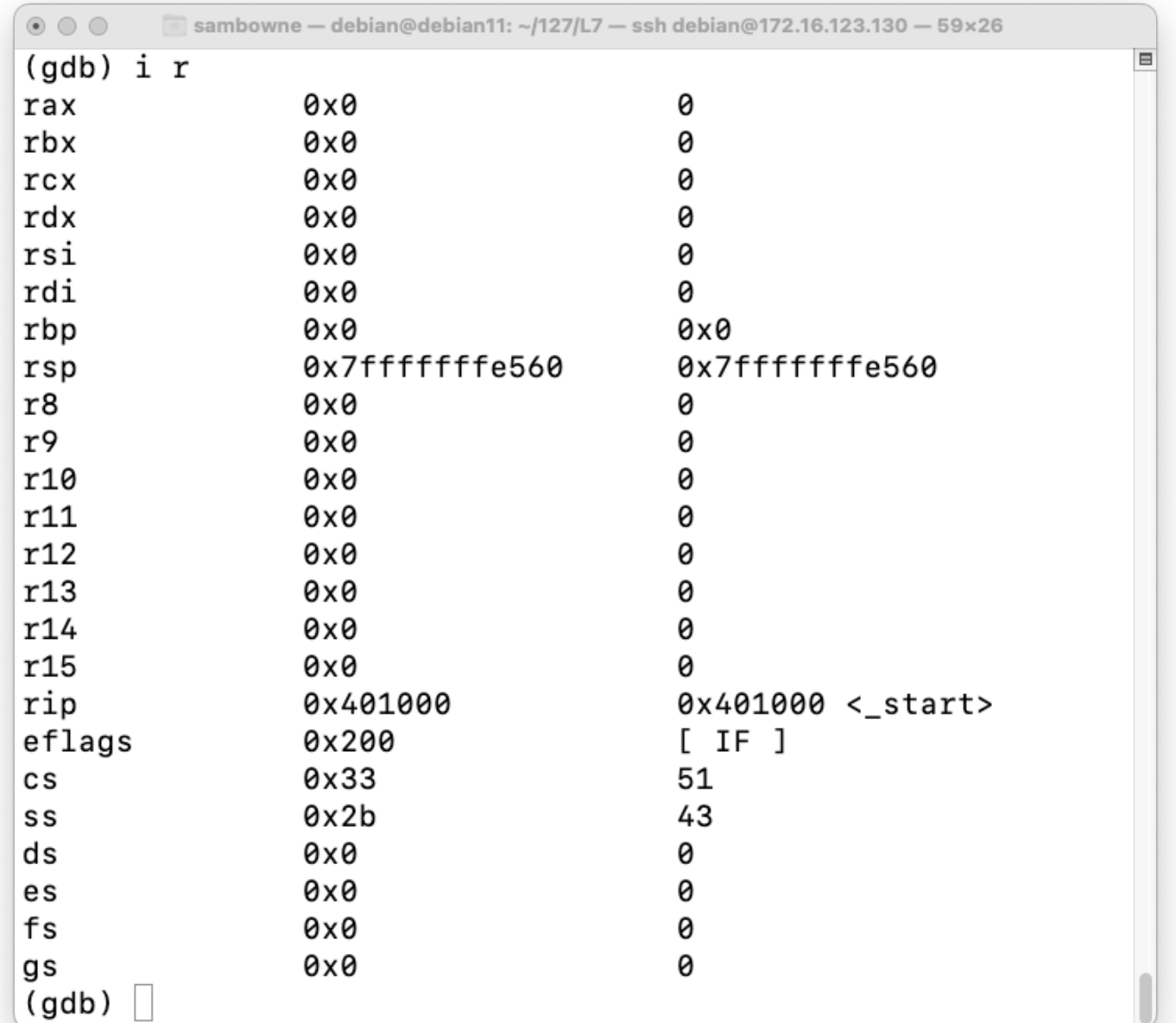

### Using read

#### "echo" with a .data section

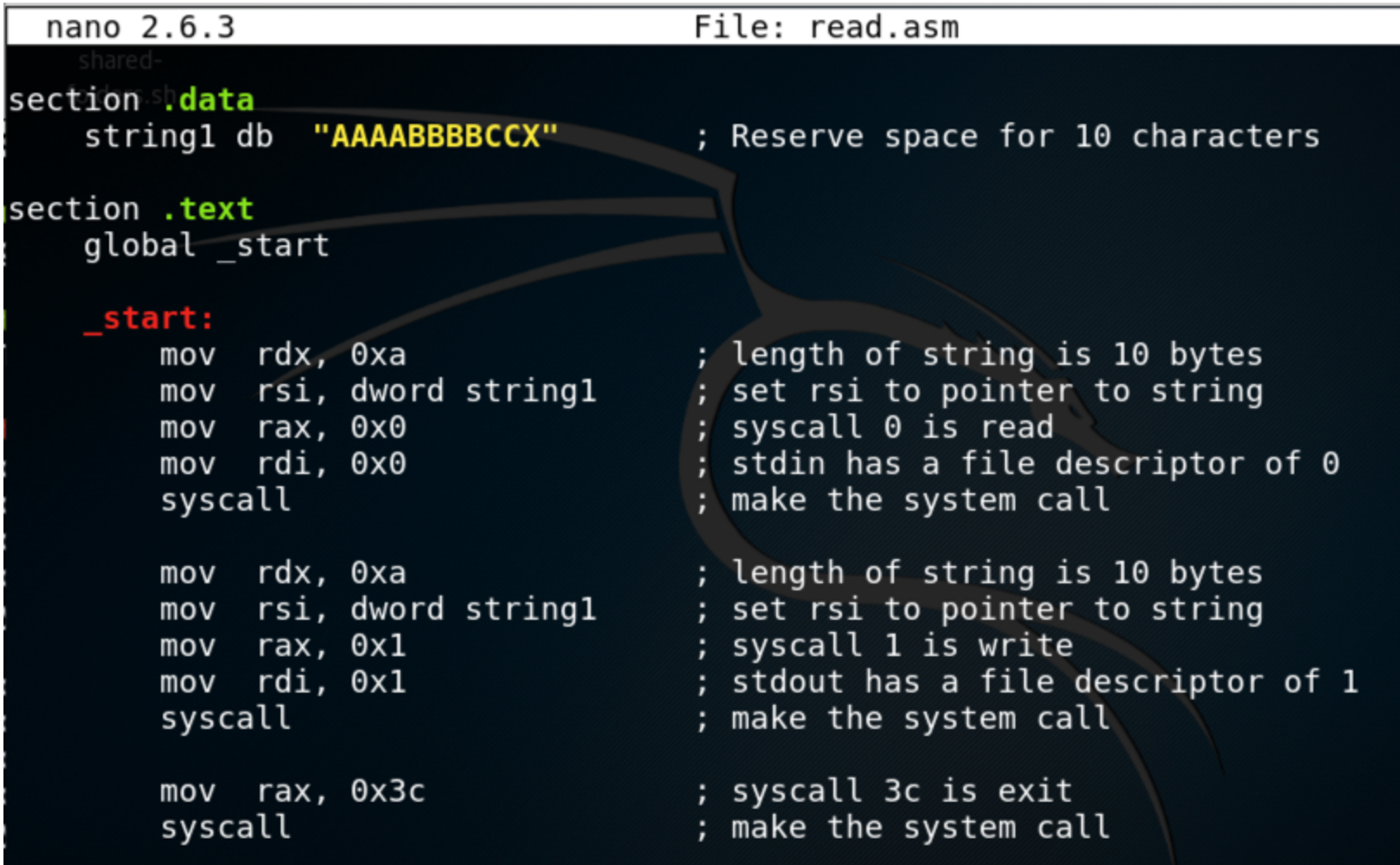

### Works with Junk at End

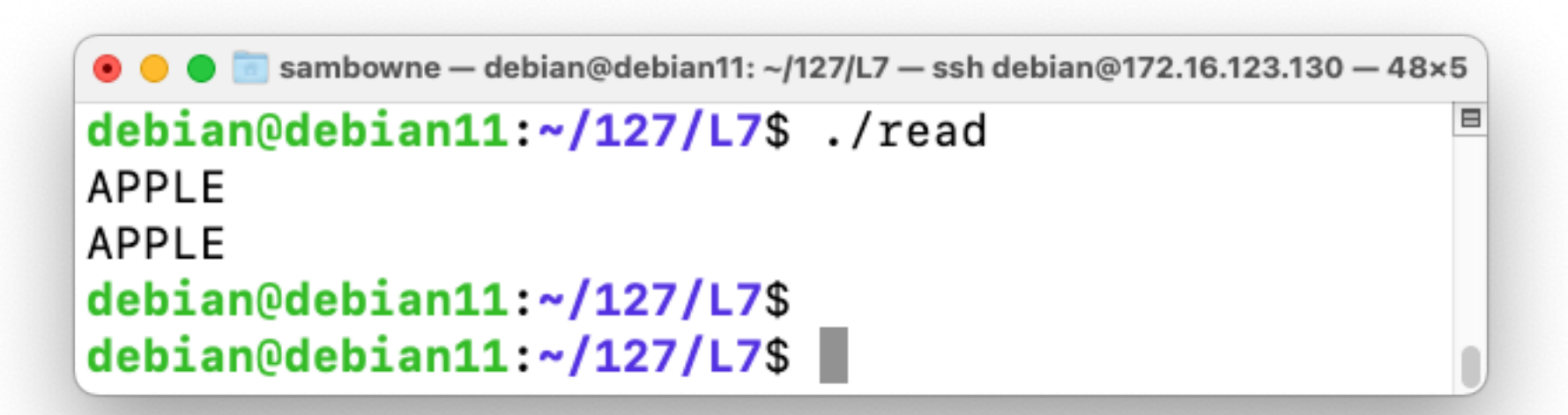

## **Caesar Cipher**

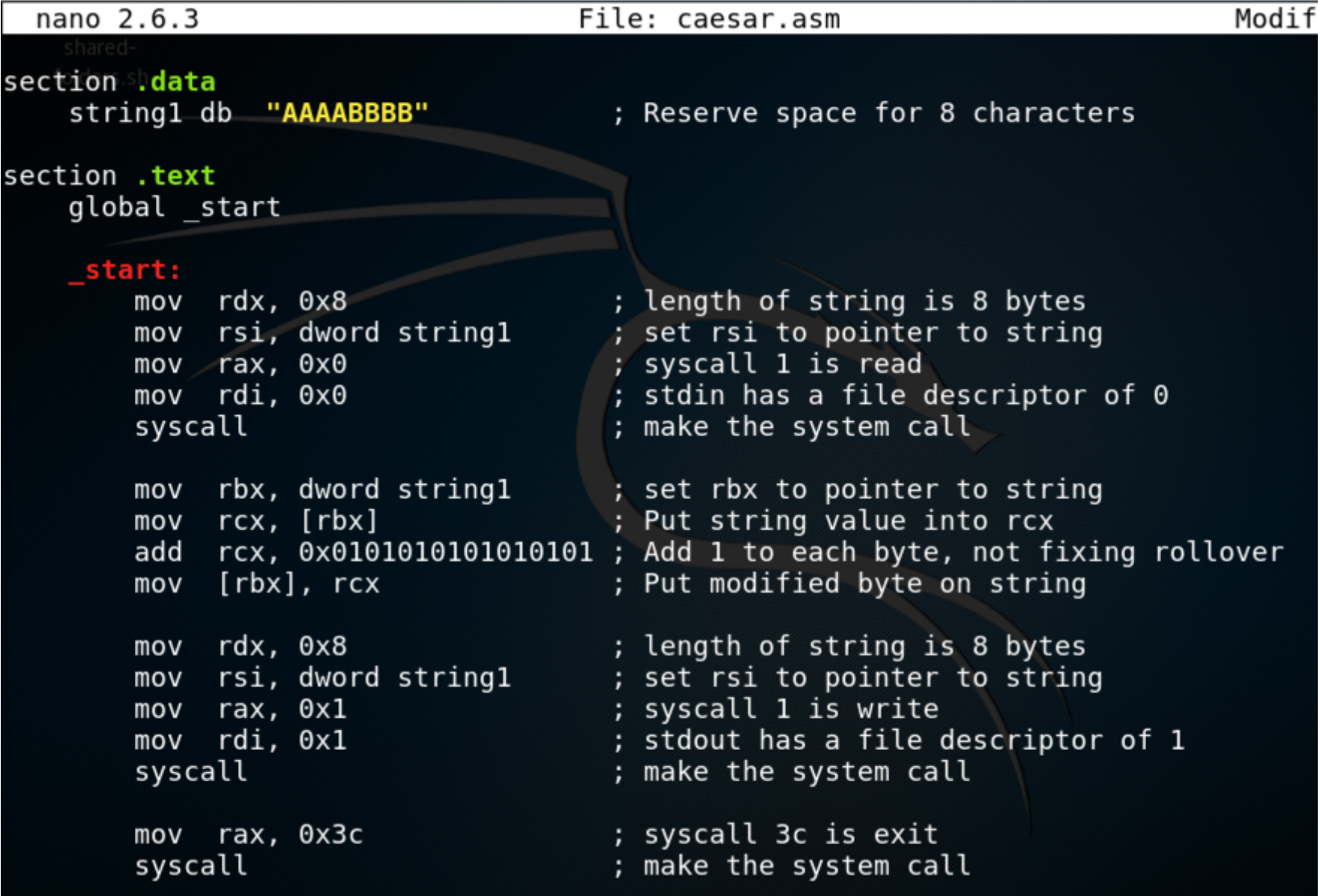

## Works for 4 Bytes Only

```
\circ \circ \circsambowne - debian@debian11: ~/127/L7 - ssh debian@172.16.123.130 - 67x7
                                                                              申
debian@debian11:~/127/L7$ yasm -f elf64 caesar.asm
caesar.asm:16: warning: value does not fit in 32 bit field
debian@debian11:~/127/L7$ ld -o caesar caesar.o
debian@debian11:~/127/L7$ ./caesar
HELLO
I FMMO
debian@debian11:\sim/127/L75
```
# Objdump Shows a 32-bit Value

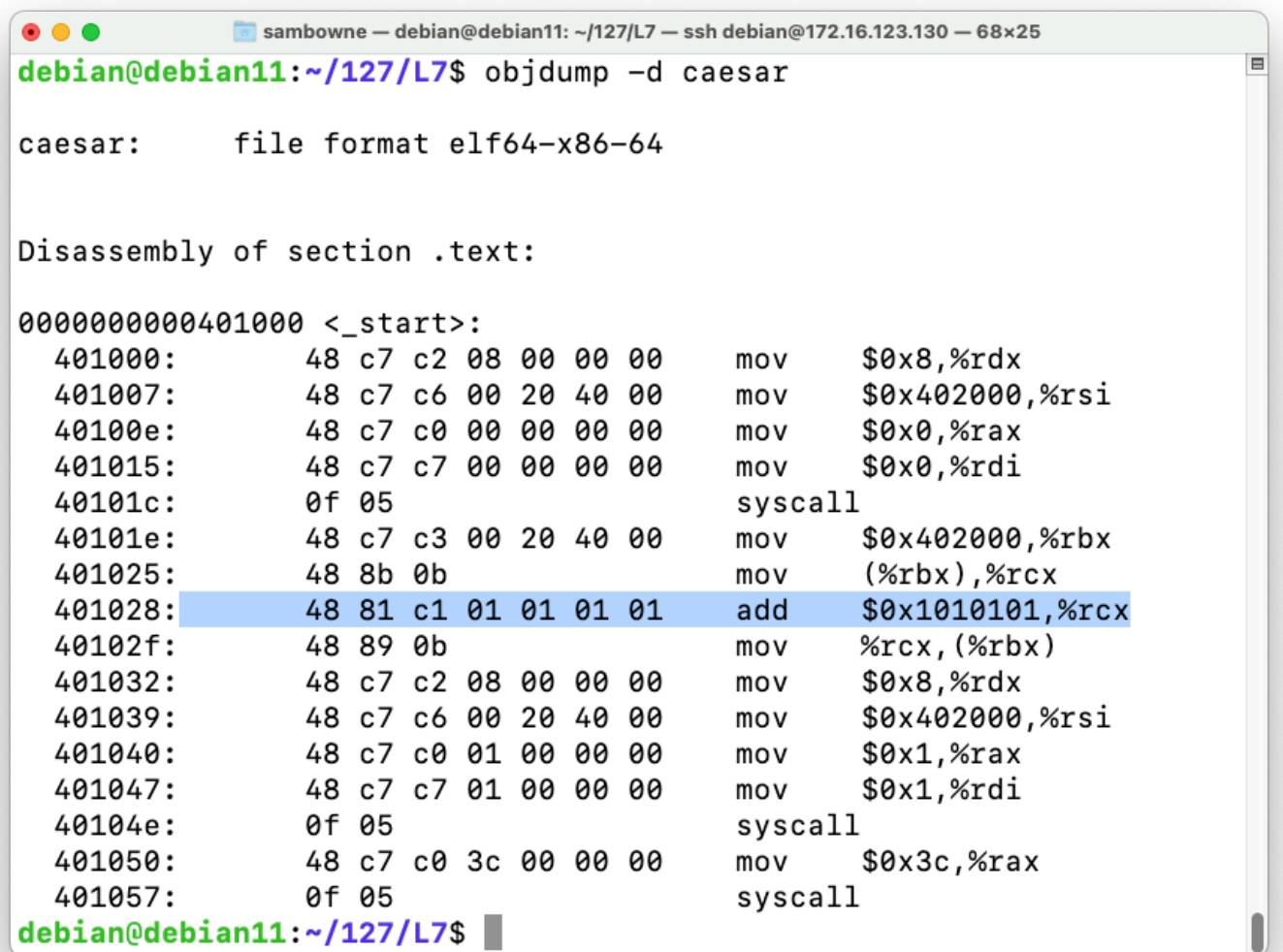

#### Intel 64 and IA-32 Architectures Software Developer's Manual

#### ADD-Add

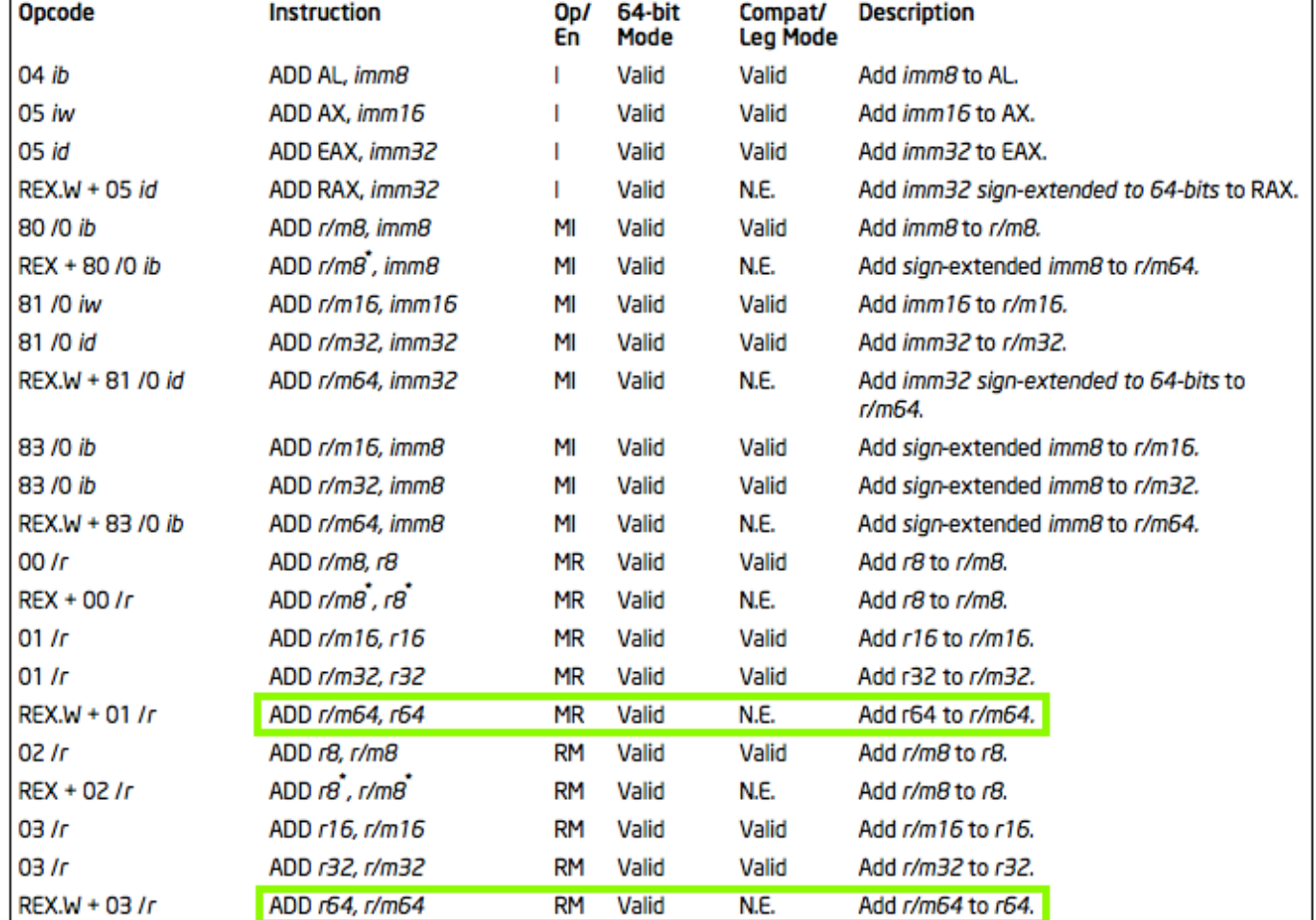

**NOTES:** 

\*In 64-bit mode, r/m8 can not be encoded to access the following byte registers if a REX prefix is used: AH, BH, CH, DH.

#### Must use a Register

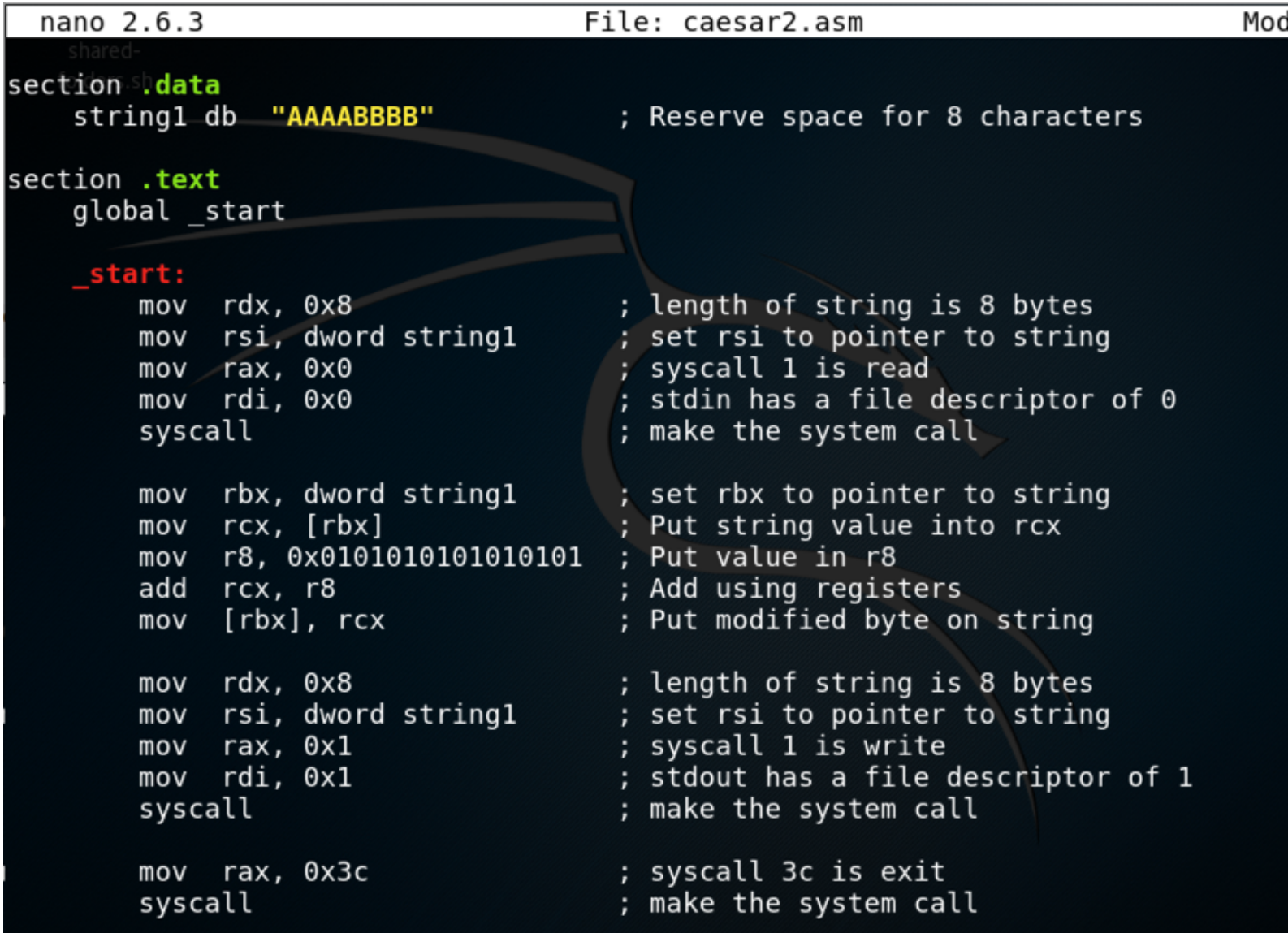

#### Now it Works

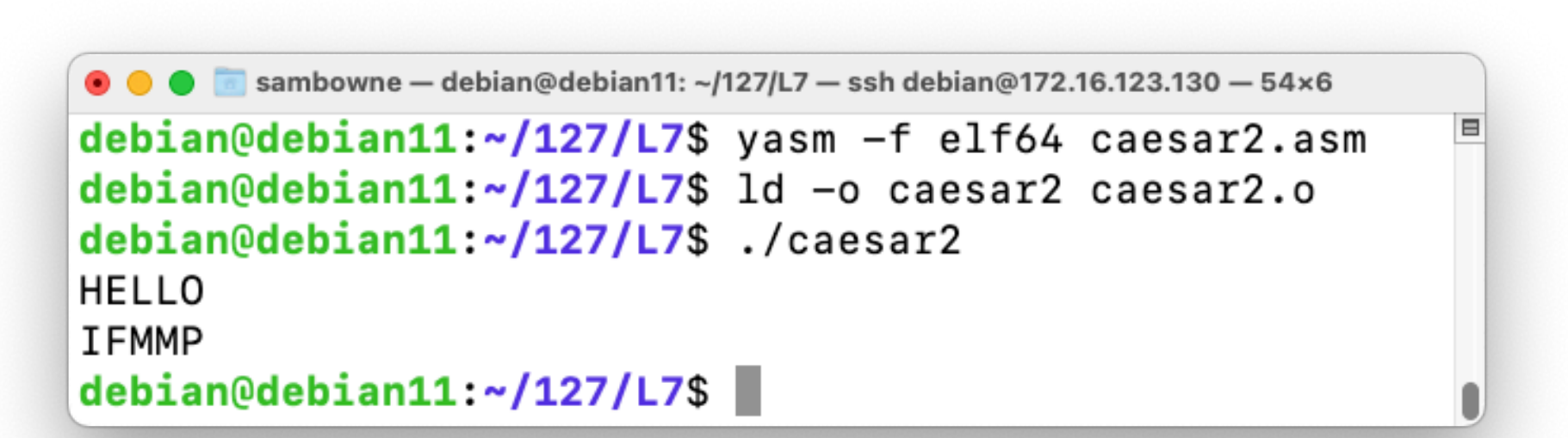

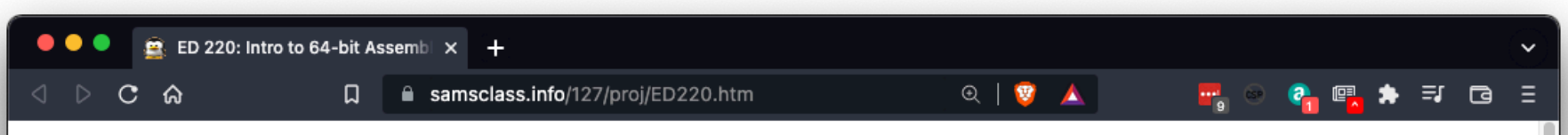

#### ED 220: Intro to 64-bit Assembler (15 pts + 25 extra)

#### **What You Need**

• A 64-bit Linux machine, such as a Google Cloud Debian server.

#### **Purpose**

To learn the basics of 64-bit Assembly programming, making several simple programs.

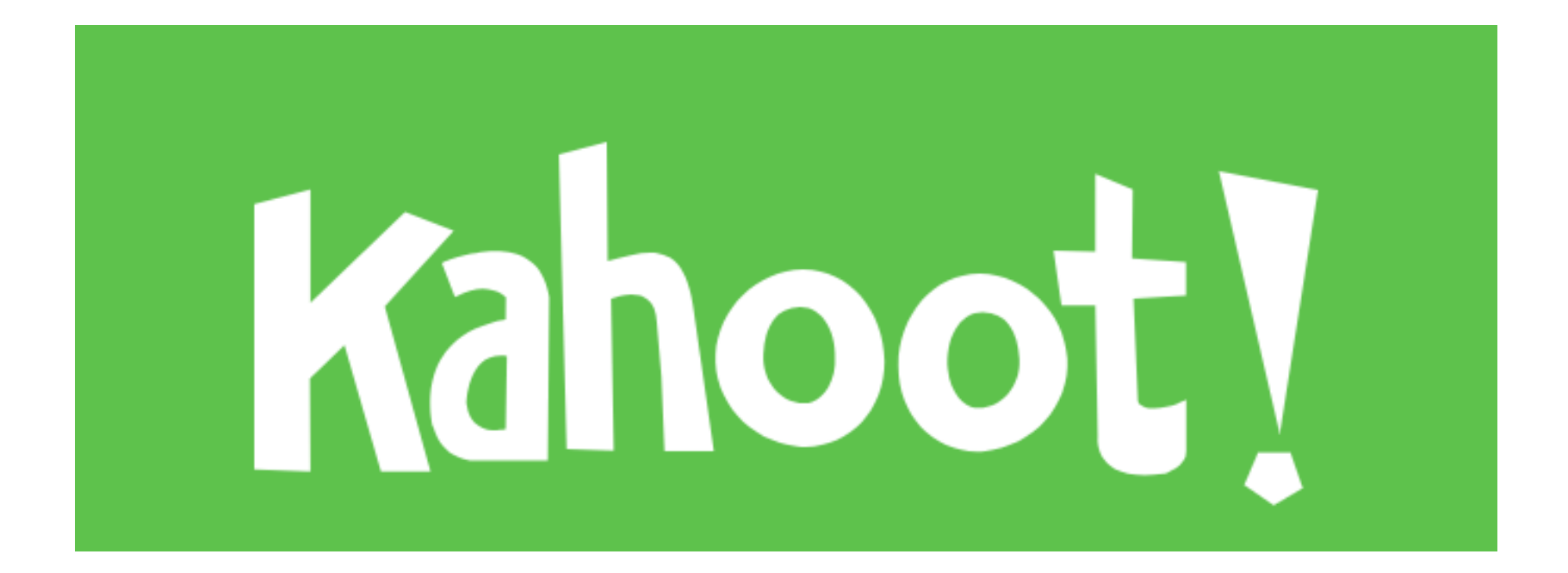